#### **BAB I**

#### **PENDAHULUAN**

#### **A. Latar Belakang Masalah**

Q–TRANS Travel merupakan sebuah perusahaan dalam bidang transportasi yang sedang berkembang. Q-TRANS beralamat di Jl. Mondoliko No.861, Muja-Muju , Umbulharjo, Daerah Istimewa Yogyakarta 55165. Sarana dan prasaran yang dimiliki ialah 2 mobil Luxio, kantor agen yang terdapat di 4 kota dan jadwal operasi yang dapat di cukup padat.

Q–TRANS Travel melayani berbagai macam jasa yaitu travel, dan antar barang atau paket barang, dengan berbagai macam jenis paket barang elektronik, barang pecah belah dan lain-lain. Dengan Kendaraan roda 4 Luxio yang berkapasitas 7 seat + sopir akan sangat menunjang dalam kenyamanan penumpang dan pengendara.

Q–TRANS Travel melayani pengiriman dan travel di kota area Yogyakarta dan Jawa Tengah yaitu di kota Jogja, Klaten, Solo , Purwodadi, Pati dan Juwana. Jadwal keberangkatan travel pagi antara lain dr kota Juwana - Jogja 07.00 – 14.00 WIB begitu pula sebaliknya, dan jika keberangkatan malam berangkat jam 15.00 – 22.00 WIB.

Dalam pemasaran Q–TRANS Travel masih menggunakan metode iklan berupa brosur yang membutuhan biaya cukup besar dan tidak maksimal sehingga travel belum mencapai target seat. Proses pemesanan masih secara manual dengan cara menghubungi agen melalui telefon ataupun datang ke tempat agen.

Untuk mencapai target seat dan untuk mengikuti perkembangan pasar maka pihak agen ingin mempunyai website yang dapat digunakan untuk mempermudah pencarian atau mengenalkan customer pada profil website Q-TRANS, yang berupa jadwal keberangkatan, daftar harga, nomor tiap-tiap agen di banyak kota, dan pemesanan Online.

Oleh karena itu, Kerja Praktek ini bertujuan untuk merancang website yang dapat memudahkan pihak agen untuk memperkenalkan atau mengiklankan jasa mereka. Diharapkan dengan adanya website ini dapat memudahkan pihak agen dalam megiklankan jasa mereka, sehingga dengan adanya website agen ini dapat meningkatkan penjualan jasa mereka.

# **B. Identifikasi Masalah**

Berdasarkan latar belakang masalah di atas telah teridentifikasi masalahmasalah pada Q -TRANS agar bisa lebih berkembang ke depannya. Adapun masalahmasalah yang timbul dapat disimpulkan berbagai macam masalah yang di temukan, antara lain :

- 1. Pembelian atau pemesanan tiket oleh konsumen Q-TRANS secara manual dan tidak efisien .
- 2. Tidak tercapainya target seat yang ditentukan.
- 3. Pemasaran masih menggunakan brosur ataupun pamflet.
- 4. Konsumen tidak mengetahui contact Q-TRANS dan agennya di tiap kota.
- 5. Q–TRANS Travel tidak memiliki media pemasaran berbasis Online.

### **C. Batasan Masalah**

Berdasarkan identifikasi masalah yang telah diuraikan di atas, maka untuk mengatasinya yaitu dengan sebuah website untuk media informasi dan promosi. Adapun batasan-batasan ruang lingkup dari informasi yang disampaikan pada website tersebut adalah :

1. Manfaat dan efifiensi waktu yang akan terjadi dengan digunakanya system pemesanan berbasis website.

2. Tidak membahas keamanan sistem.

## **D. Rumusan Masalah**

Berdasarkan latar belakang masalah yang dijelaskan di atas, maka dapat diketahui pokok permasalahan dari penelitian ini adalah : Bagaimana mengembangkan sebuah website sebagai media informasi dan promosi untuk Q – TRANS.

# **E. Tujuan KP**

Mengembangkan sebuah website sebagai sistem informasi dan promosi untuk Q -TRANS.

# **F. Manfaat KP**

Manfaat bagi agen :

- 1. Menyediakan Website untuk Q-TRANS sebagai sarana publikasi informasi agen yang *up to date*.
- 2. Mendokumentasikan data profile, daftar hargai, dan berita yang berhubungan dengan kegiatan tranvel Q-TRANS.
- 3. Sebagai wadah informasi agen, customer, dan masyarakat umum.

Manfaat bagi Penulis :

- 1. Menambah pengalaman penulis dalam memecahkan suatu permasalahan yang berhubungan dengan suatu sistem.
- 2. Menerapkan ilmu teori yang didapatkan saat kuliah dan mengimplementasikan ke dalam program nyata saat kerja praktek.

#### **BAB II**

#### **GAMBARAN INSTANSI**

#### **A. Umum**

Q-TRANS ialah agen travel yang melayani tujuan Jogja, Klaten, Solo, Purwodaid dan Pati. Q-Trans iberdiri sejak tanggal 20 maret 2012, dengan pendiri yaitu Bp. Muhammad Abdul Nasir di Juwana. Visi dan misi Q - TRANS yaitu menjadi agent travel yang dapat dipercaya dan mampu memberikan pelayanan yang memuaskan kepada setiap penumpang maupun calon penumpang.

Kantor pusat Q-TRANS berada di kota Juwana, dan cabang terbesar berada di kota Jogja yang beralamatkan di Jl. Mondoliko No.861, Muja-Muju ,Umbulharjo, Daerah Istimewa Yogyakarta 55165. Q–TRANS mempunyai 4 agen, dan setiap agen memiliki kantor oprasi untuk melakukan pembayaran yang berada di kota berbeda yaitu Juwana, Pati, Purwodadi, Klaten dan Jogja.

Adapun jasa yang disediakan oleh Q - TRANS antara lain adalah travel antar jemput penumpang dan barang, dengan area operasi Juwana, Pati, Purwodadi, Solo dan Jogja, untuk biayanya yaitu Rp. 100.000,00 untuk antar jemput penumpang jauh ataupun dekat, dan untuk pengiriman barang berkisar antara Rp.20.000,00 sampai Rp. 100.000,00.

Kontak instansi bisa dihubungi melalui telepon pada nomer 085-103-819- 234 (Jogja ) / 081-227098-234 (Kantor Pusat Juwana).

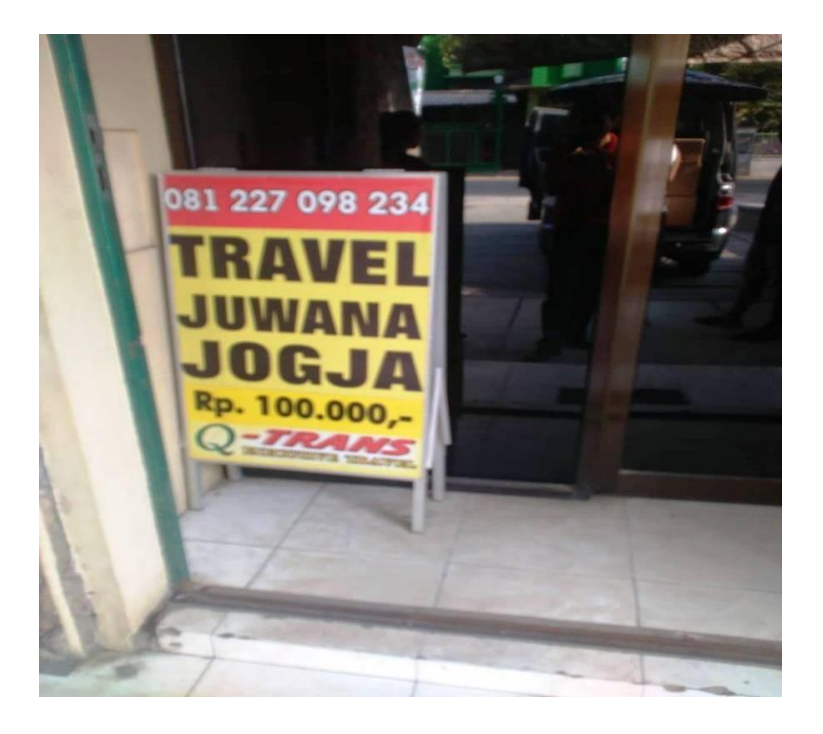

*Gambar 2.1 Kantor Pusat Pati*

# **B. Struktur Organisasi**

Berikut ini adalah gambar struktur organisasi dari Q - TRANS:

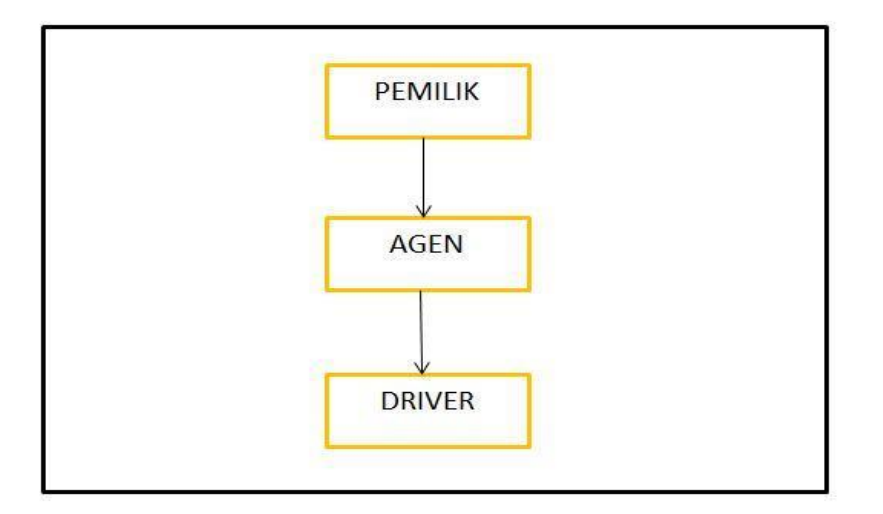

*Gambar 2.2 Struktur Organisasi*

Keterangan gambar :

- 1. Pemilik satu yaitu Bp. Muhammad Abdul Nasir.
- 2. Agen di tiap kota 4 orang.
- 3. Driver berpengalaman 2 orang.

## **C. Sumber Daya Manusia dan Sumber Daya Fisik lainnya**

Sumber daya manusia yang ada pada Q - TRANS memiliki kompetensi dalam bidang tertentu dan telah melalui tahap percobaan selama satu bulan masa kerja, dalam merekrut pegawai Q - TRANS memberi standar pada pegawainya dengan memiliki pengalaman kerja atau menyetir mobil selama 5 tahun atau 2 tahun dengan jam terbang padat, bisa juga langsung lolos jika mempunyai sim B / B 2 . Q - TRANS memiliki 1 orang Pemilik, 2 orang Supir, 4 orang bagian agen di kota tertentu.

Sumber daya fisik lainnya Q - TRANS memiliki 4 buah gedung yang dijadikan sebagai tempat agen Q - TRANS tersebut dan memiliki 2 buah mobil.

# **D. Proses Bisnis Saat Ini**

Adapun proses bisnis yang dilakukan oleh Q - TRANS ialah :

- 1. Antar jemput penumpang di area operasi Q TRANS.
- 2. Antar jemput paket barang di area operasi Q TRANS.

#### **BAB III**

## **METODOLOGI KERJA PRAKTEK**

#### **A. Lokasi Kerja Praktek, Alamat, Kontak Pembimbing Kerja Praktek**

Lokasi kerja praktek bertempat di Q - TRANS yang beralamatkan di Jl. Mondoliko No.861, Muja-Muju ,Umbulharjo, Daerah Istimewa Yogyakarta 55165. Kontak pembimbing KP adalah Dikdik Kristiawan CP/WA: 085640003794.

#### **B. Metode Pengambilan Data Kerja Praktek**

Teknik pengumpulan data yang digunakan dalam penelitian ini dengan dua cara, yaitu penelitian lapangan (field research), dan riset internet (internet reseach). Pengumpulan data primer dilakukan dengan cara:

#### 1. Penelitian Lapangan (*field research*)

Penelitian Lapangan (*field research*) yaitu penelitian yang dilakukan dengan cara mengadakan peninjauan langsung pada instansi/perusahaan yang menjadi objek penelitian. Untuk mendapatkan data primer yaitu dengan cara:

a. Metode Wawancara

Metode wawancara adalah salah satu metode pengumpulan data dengan cara berdialog dengan orang yang sedang diamati. Dalam proses perolehan data digunakan salah satu jenis metode wawancara yaitu wawancara terstruktur. Wawancara terstruktur adalah wawancara yang dilakukan dengan cara mengajukan pertanyaan yang telah disiapkan sebelumnya kepada orang yang sedang diamati. Dalam hal ini metode yang dilakukan ialah mewawancarai salah seorang karyawan bagian agen pada Q - TRANS yaitu Didik Kristiawan.

b. Metode Observasi

Metode observasi adalah salah satu metode pengumpulan data dengan cara melakukan pengamatan secara langsung yang meliputi kegiatan pemusatan perhatian terhadap suatu objek dengan menggunakan seluruh alat indera. Dalam hal ini, solusi terbaik ialah dengan mengamati kegiatan para

karyawan yang terkait dalam proses pelayanan konsumen pada Q - TRANS yang dilaksanakan selama masa Kerja Praktek.

# **C. Rancangan Jadwal Kegiatan**

#### **Tabel 1.1 Jadwal Kegiatan KP**

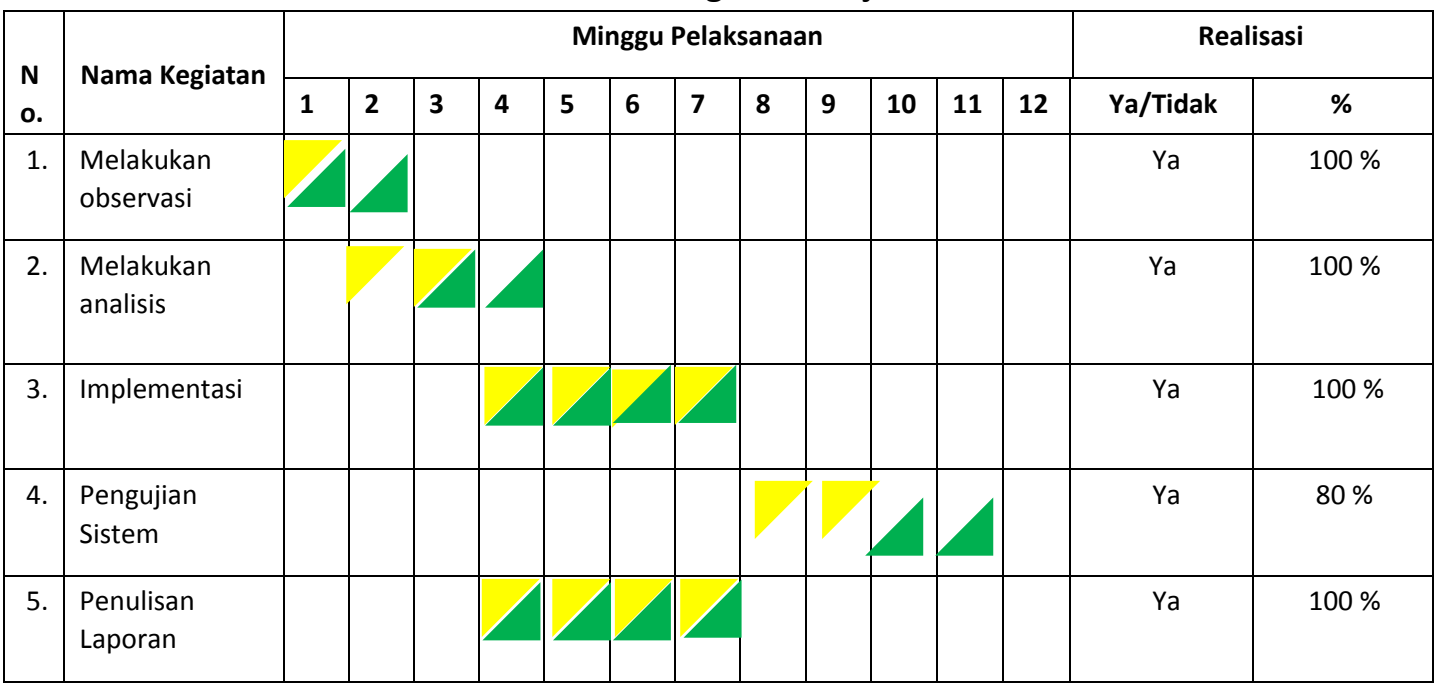

## **Rencana dan Realisasi Kegiatan Kerja Praktek**

#### keterangan:

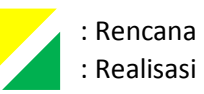

# **D. Rancangan pembuatan website**

Ada beberapa langkah perancangan pembuatan website yaitu :

1. Menentukan tujuan pembuatan website

Tujuan pembuatan website adalah sebagai media presentasi dan pemasaran.

2. Menentukan isi website

Berisi tentang manfaat yang akan diperoleh pengunjung, dengan tujuan pengunjung dapat mengetahui informasi secara jelas dari website tersebut.

#### 3. Menentukan struktur website

Struktur disesuaikan dengan isi dari website, dengan memiliki struktur yang terorganisasi dengan baik, website akan memberikan kemudahan dalam navigasi, editing, dan pemelilharaan website tersebut.

4. Desain website

Faktor keindahan desain tampilan dari suatu website merupakan salah satu faktor yang paling penting dalam menetukan keberhasilan suatu website. Suatu situs yang baik memiliki satu kesatuan desain bisa dikatakan memiliki kesamaan tema dalam halaman-halaman webnya. Kesamaan desain yang biasanya dipertahankan antara lain kesamaan jenis font yang digunakan, warna, tombol navigasi (menu), letak menu dan sebagainya. Hal ini diperlukan agar desain dari website yang akan dibangun tidak terkesan sekedarnya, dan untuk pembuatan desain web Q - TRANS menggunakan tamplate yang sudah disediakan oleh frame work Bootstrap lalu mengubah tata fitur dan yang pasti mengubah semua isi sesuai dengan studi kasus kerja praktek yang dikerjakan.

#### **E. Rancangan Sistem**

Perancangan sistem ini bertujuan untuk menentukan rancangan *website* Q - TRANS. Perancangan sistem dimulai dengan perancangan Flowchart. Perancangan dan desain website dilakukan mulai dari merancang tampilan home page awal, detail halaman website (home, wisata, kegiatan travel, contact).

1. Flowchart Admin

Flowchart admin pada website Q - TRANS tersebut ditunjukan pada gambar 3.1.

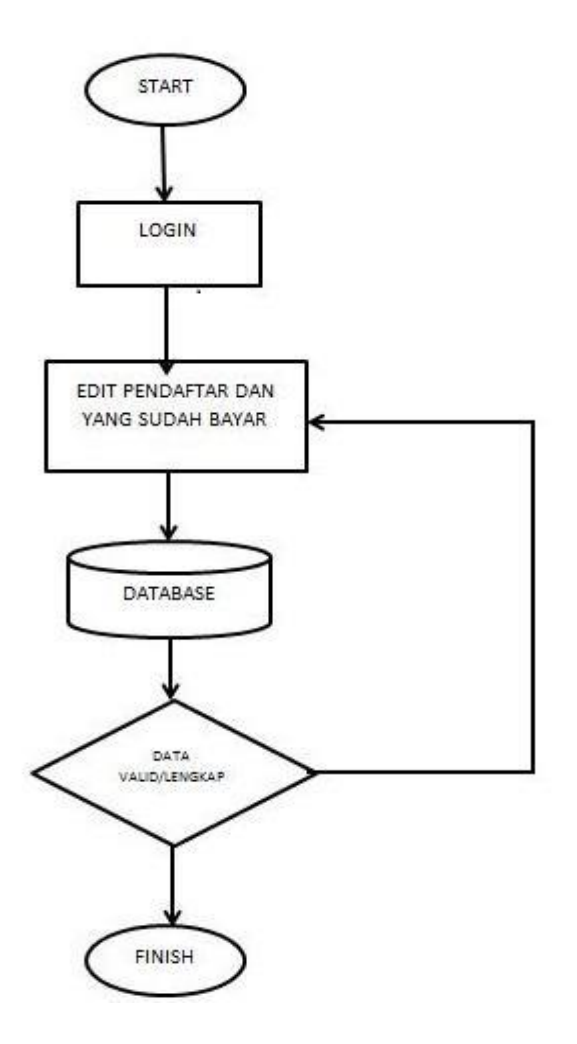

*Gambar 3.1 Flowchart Admin*

2. Perancangan Database

Perancangan database dari aplikasi berbasis website ini menggunakan DBMS *(Database Managing System)* MySQL. Database aplikasi periklanan berbasis website ini terdiri dari table pendaftar dan penumpang.

2.1 Tabel Penumpang

Tabel Penumpang untuk menyimpan data calon penumpang ataupun penumpang yang mendaftar , yang ditunjukan pada tabel 2.1.

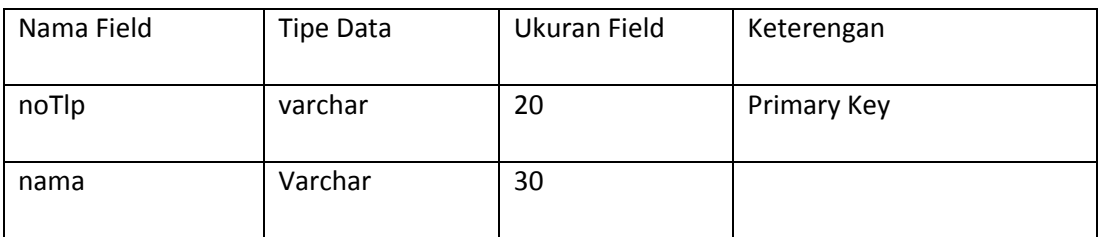

#### **Tabel 2.1 Tabel Penumpang**

#### 2.2 Tabel Tiket

Tabel Tiket untuk menyimpan data tiket yang terdaftar , yang ditunjukan pada tabel 2.2.

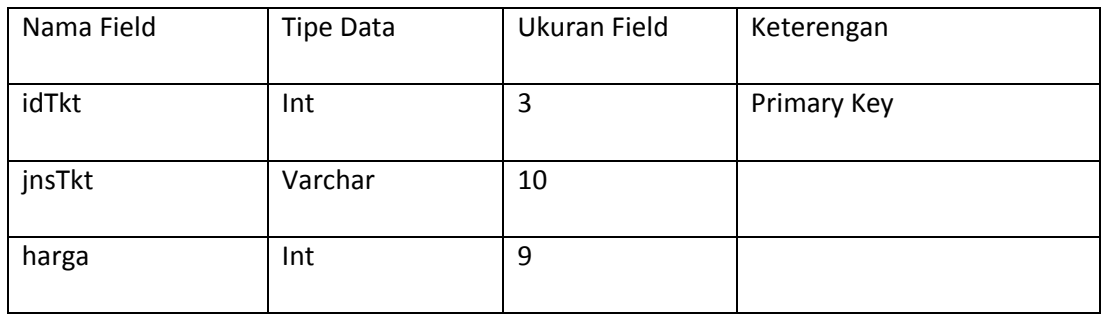

#### **Tabel 2.2 Tabel Tiket**

#### 2.3 Tabel Transaksi

Tabel Transaksi berfungsi menyimpan setiap data transaksi yang dilakukan, yang ditunjukan pada tabel 2.3.

## **Tabel 2.3 tabel Transaksi**

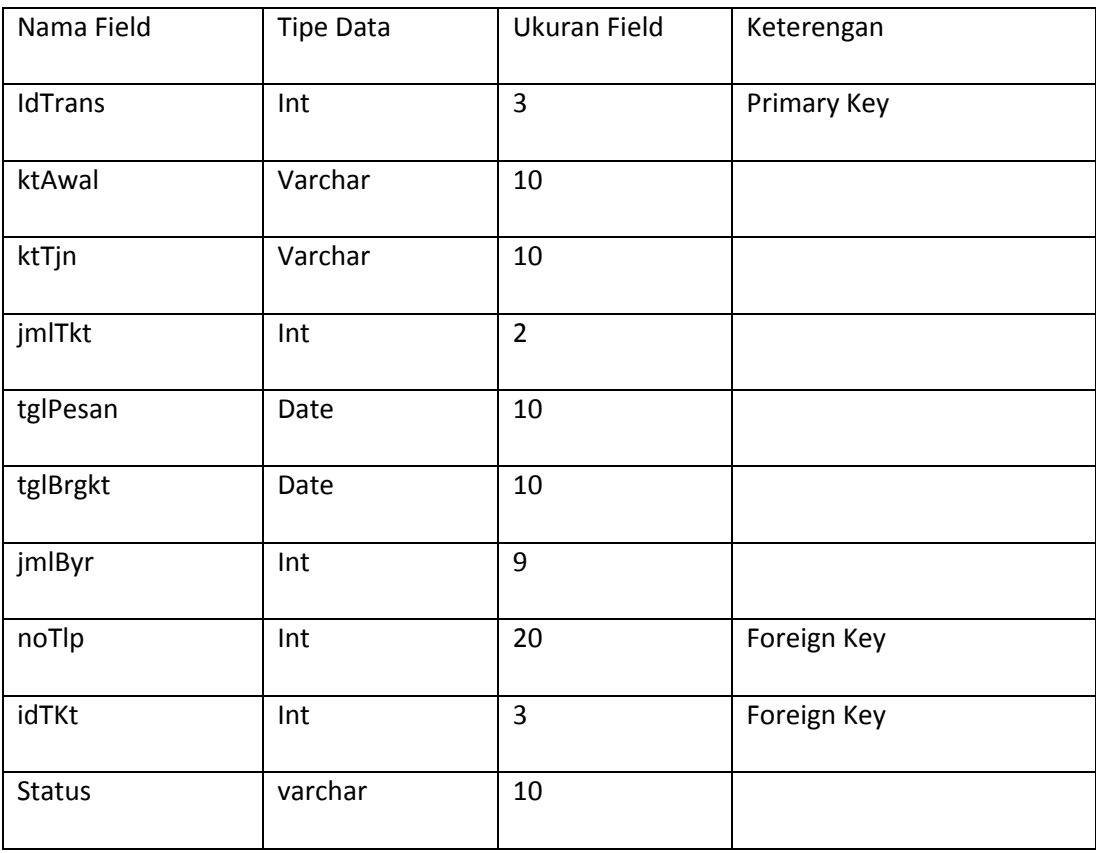

### **BAB IV**

#### **HASIL PELAKSANAAN KERJA PRAKTEK**

## **A. Deskripsi Sistem yang dibangun**

Sistem Q-TRANS Travel ini dibangun dalam bentuk tampilan website yang dijalankan didalam browser dan membutuhkan perangkat keras berupa Smartphone, Laptop atau PC (Personal Computer) agar dapat dijalankan dengan baik. Sistem yang dijalankan juga membutuhkan komponen back-end agar data yang dimasukan dapat diolah dan terarsip dengan baik didalam basis data atau database.

Suatu sistem juga perlu ditampilkan dengan baik supaya pengguna atau juga bisa disebut dengan *end-user* dapat mudah memahami apa yang harus dilakukan saat dia sedang menggunakan sistem tersebut. Pada aplikasi system pemesanan Q-TRANS TRAVEL ini digunakan sebuah *framework* CSS yang disebut dengan *Bootstrap* yang dikenal memiliki User Interface menarik dan banyak digunakan oleh website di dunia. Kerangka utama dari website ini adalah HTML atau *Hyper Text Markup Language*, inti dari suatu tampilan website tetaplah HTML.

#### **B. Pembahasan Sistem yang dibangun**

- 1. Tahap Analisis Rancangan atau *Wireframe*
	- **Q-TRANS TRAVEL** Kegiatan Home Wisata Contack **Travel** Lorem ipsum dolor sit amet, consectetur adipiscing elit. Nulla quam velit, vulputate Aplikasi Boking Tiket eu pharetra nec, mattis ac neque. Duis vulputate commodo lectus, ac blandit elit tincidunt id. Sed rhoncus, tortor sed Pesan eleifend tristique, tortor mauris molestie elit, et lacinia ipsum quam nec dui. Quisque nec mauris sit amet elit iaculis
	- a. Rancangan Tampilan Halaman Utama

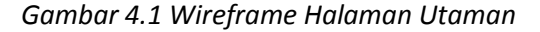

Tampilan halaman utama atau biasa juga disebut home atau *landing page*  ini adalah halaman utama yang akan digunakan untuk meng akses beberapa

menu yang nantinya digunakan pihak calon penumpang Travel dalam memilih perjalanan travel destinasi kota maupun pemaketan barang. Di halaman utama ini terdapat 4 menu yang dapat di akses oleh user yaitu menu Home, Wisata, Kegiatan Travel, Contact dan juga aplikasi Pemesana tiket Travel.

b. Rancangan Tampilan Halaman Wisata

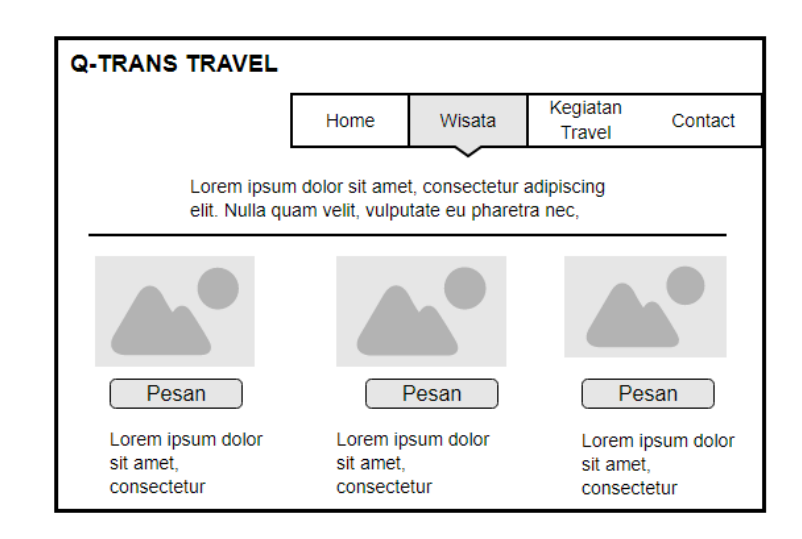

*Gambar 4.2 Wireframe Halaman Wisata*

Halaman Wisata ini digunakan untuk media promosi dari Agen Travel untuk mengiklankan jasanya dalam paket Travel Wisata dalam area kota yang telah dipilih agar memberikan kesan menarik serta memudahkan pelanggan untuk memilih destinasi wisata yang diinginkan.

Pada halaman ini terdapat gambar/foto slide tujuan wisata yang dimiliki paket wisata tersebut serta memberikan sedikit gambaran atau informasi dari destinasi wisata yang terdapat didalam gambar, dengan menekan tombol pesan maka pelanggan akan dialihkan ke halaman konfirmasi pemesanan dan diminta meninputkan no contact yang bisa dihubungi agen untuk melakukan pembayaran paket wisata.

c. Rancangan Tampilan Halaman Kegiatan Travel

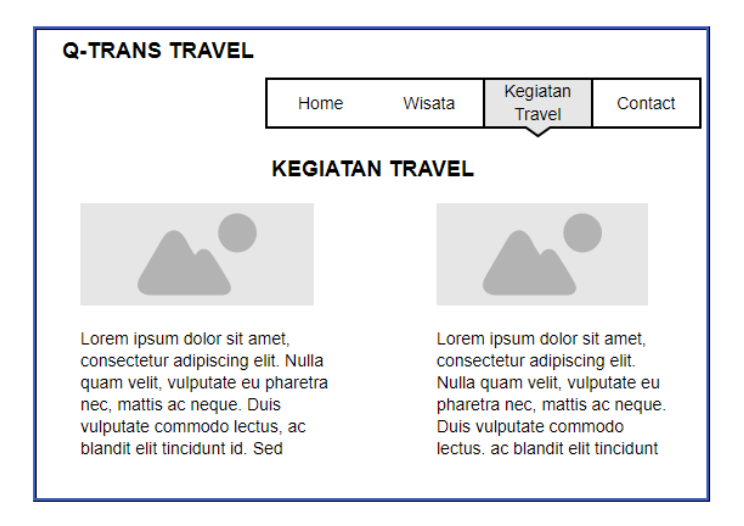

*Gambar 4.3 Wireframe Hamalam Kegiatan travel*

Halaman Kegiatan Travel ini digunakan untuk memberikan informasi kepada pelanggan dalam kegiatan travel sehari-hari misalkan Pengirman barang, pemaketan barang, Pengantaran penumpang, dan kegiatan travel lainnya sehingga calon pelanggan tertarik dengan pelayanan jasa yang diberikan oleh Q-TRANS TRAVEL. Halaman Kegiatan Travel berisakan foto-foto kegitan dan juga keterangan dan informasi dari foto tersebut.

d. Rancangan Tampilan Halaman Contact

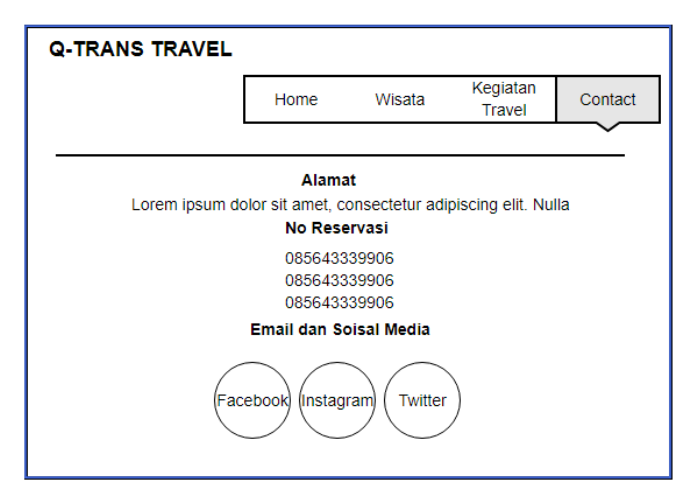

*Gambar 4.4 Wireframe Halaman Contact*

Halaman Contact berisi alamat agen dari Q-TRANS TRAVEL dan juga no contact yang bisa dihubungi untuk melakukan reservasi ataupun complain, serta terdapat alamat dari email Agen Travel dan media social dari Q-TRANS TRAVEL. Pada menu media sosal dibuat icon yang apabila ditekan akan memindahkan halaman ke akun media social tersebut.

e. Rancangan Tampilan Halaman Aplikasi Booking Tiket dan Paket Barang

#### **Q-TRANS TRAVEL**

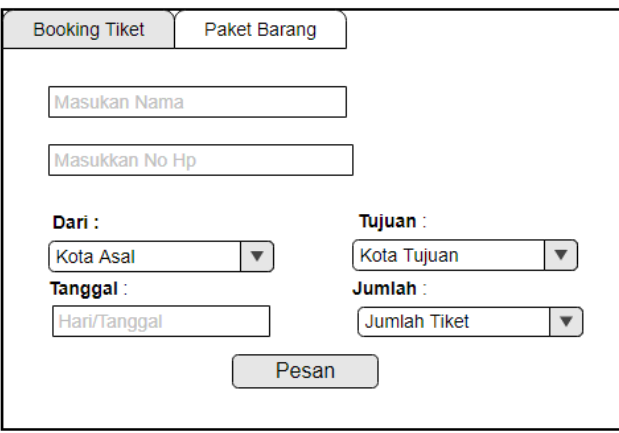

*Gambar 4.5 Wireframe Aplikasi booking Tiket*

#### Q-TRANS TRAVEL

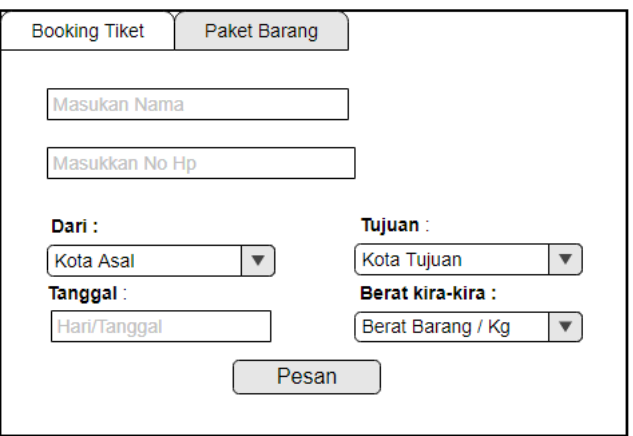

#### *Gambar 4.6 Wireframe Halaman paket Barang*

Halaman Booking Tiket dan Paket Barang berisi aplikasi pemesanan berbasis web yang didesain untuk calon pelanggan dalam melakukan reservasi online sehingga memudahkan pelanggan dalam pemesanan tiket maupun pengiriman barang, item yang terdapat disini adalah *drop-down* menu kota asal, kota tujuan, jumlah tiket, dan berat barang, dan untuk hari/tanggal keberangkatan diberikan *text-box* dan juga *list-date* agar mudah untuk dipilih. Setelah mengisikan pilihan dan menekan tombol "Pesan" akan mncul *pop-up* yang berisi jumlah harga yang harus dibayar dari tiket atau barang yang di paketkan dan juga *text-* *box* yang dimana pelanggan diminta memasukan nama dan juga no telepon yang bisa di hubungi untuk melakukan pembayaran.

2. Hasil Implementasi

Pada bagian ini, rancangan atau *wireframe* diatas sudah dituangkan dalam bentuk nyata atau dapat juga disebut sudah memiliki GUI (Graphic User Interface) yang baik sehingga user akan mudah menggunakannya. Semua halaman menu di website Q-TRANS TRAVEL ini memiliki kesamaan bentuk desain dari penempatan posisi *header*, penempatan judul disetiap halaman, warna *header*, warna *button* dan posisi letak *button* kembali ke halaman menu utama.

Untuk warna sendiri penulis memilih warna yang nyaman untuk dilihat dan bukan warna kontras. Didalam dunia desain UI warna tersebut dapat dicari pada Google material design. Warna ini memiliki karakteristik *soft color* sehingga tidak terlalu kontras saat mata melihat warna tersebut. Untuk warna header disetiap halaman, digunakan warna putih hexa #FFFFFF dengan linear-gradient color warna kedua yaitu warna orange dan hijau tua dengan hexa #FF6347, #228b22 . Sedangkan untuk tombol atau button menggunakan warna *primary color* bawaan dari *Framework* CSS *Bootstrap*, agar pengguna tetap mudah dalam melihat isi konten utama disetiap halaman sehingga dalam proses penggunaanya tetap *eye catching* dan tidak membuat mata cepat lelah.

a. Tampilan Halaman Utama

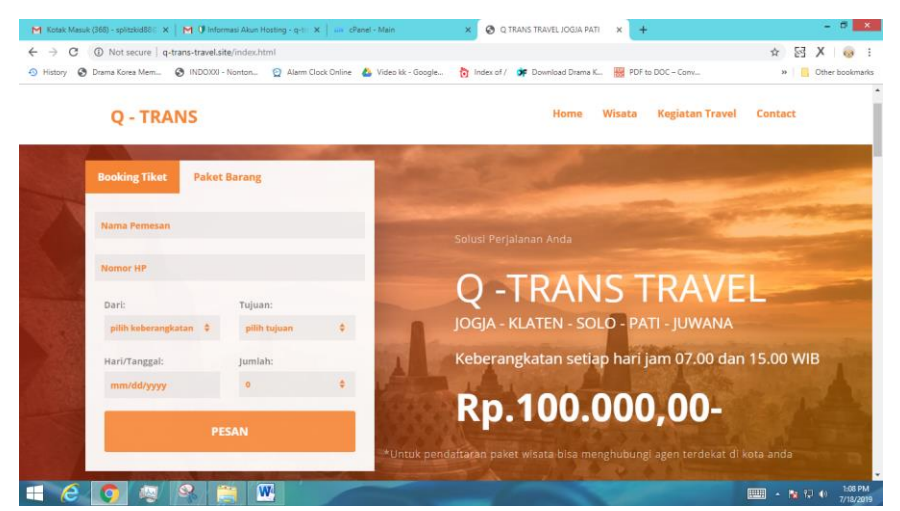

*Gambar 4.7 Tampilan GUI Halaman Utama*

Tampilan Halaman Utam ini berisi home profil serta informasi tentang travel seperti jadwal keberangkatan dan fasilitas yang dimiliki travel, serta terdapat panel pesan tiket dan paket barang.

#### $\times$   $\bullet$  Q TRANS TRAVEL JOGIA  $\times$  +  $x | M$  0  $x \mid \phi$   $\phi$  $\times$   $\bullet$  ADMIN Q-TF  $\leftarrow$   $\rightarrow$  C' ① Not secure | q-trans-travel.site/#fh5co-tours **☆ 図 X @ i** 4 History & Drama Korea Mem... & INDOXXI - Nonton... @ Alarm Clock Online & Video kk - Google... ndex of / **di** Download Drama K... **199** PDF to DOC - Conv...  $\triangleright$   $\blacksquare$  Other bookmarks Home Wisata Kegiatan Travel Contact **Q - TRANS** Surakarta Yogyakarta **SOLD** <mark>uan Utama Turis</mark> **BOOK NOW 4 H IN PATI** na wisata yang ada di kab ing destinasi mana yang ingin di kunjungi sukoharjo dan boyolali .<br>ngan sopir yang ramah dan berpengalamar .<br>Isata anda akan puas dan berkesan. .<br>Destinasi terdiri dari paket wisata area jogjaselman-bantul ,gunung kidul dan kulon progo  $e$  o g  $\sim$  m

## b. Tampilan Halaman Wisata

#### *Gambar 4.8 Tampilan GUI Halaman Wisata*

Pada tampilan halaman wisata terdapat beberapa gambar tentang destinasi wisata yang ditawarkan oleh perjalanan wisata Q-TRANS Travel berserta rincian harga dan objek wisata tersebut.

## c. Tampilan Kegiatan Travel

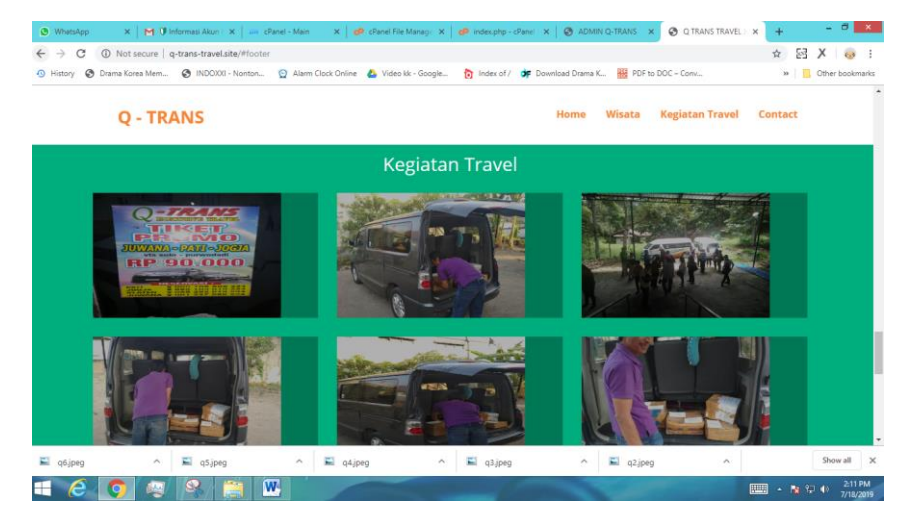

*Gambar 4.9 Tampilan GUI Halaman Kegiatan Travel*

Pada Tampilan Halaman Kegiatan Travel terdapat foto-foto kegiatan travel tempat agen travel dan juga fasilitas yang dimiliki oleh Q-TRANS travel.

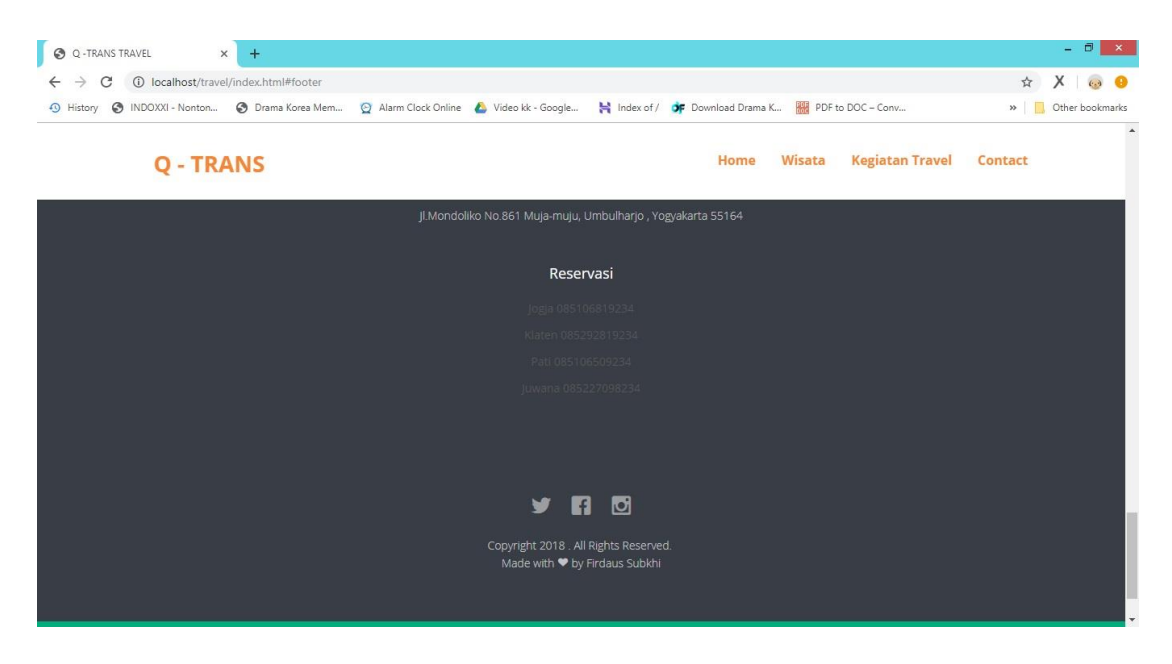

d. Tampilan Halaman Contact

*Gambar 4.10 Tampilan GUI Halaman Contact*

Pada Tampilan Halaman Contact terdapat no telepon yang bisa di hubungi di agen-agen pada tiap kotaserta akun media social yang dimiliki oleh Q –TRANS Travel.

|                                                                                                    |                                          | M Kotak Masuk (368) - split X M   M Informasi Akun Hostin X |                    |              | <b>DIV</b> cPanel - Main |                                        | $\times$ $\bullet$ cPanel File Manager v3 $\times$ | ADMIN Q-TRANS                        | $\times$                           | <b>O Q TRANS TRAVEL JOGIA X</b>               | - 61<br>$\mathbf{x}$<br>$+$               |
|----------------------------------------------------------------------------------------------------|------------------------------------------|-------------------------------------------------------------|--------------------|--------------|--------------------------|----------------------------------------|----------------------------------------------------|--------------------------------------|------------------------------------|-----------------------------------------------|-------------------------------------------|
| $\frac{1}{24}$<br>C<br>1 Not secure   q-trans-travel.site/mimin/main.php<br>$\leftarrow$ $\rightarrow$ |                                          |                                                             |                    |              |                          |                                        |                                                    |                                      |                                    |                                               | 정<br>Х<br>$\overline{(\cdot)}$            |
| 40 History                                                                                             | <b>C</b> Drama Korea Mem                 |                                                             | 6 INDOXXI - Nonton |              |                          | Alarm Clock Online & Video kk - Google |                                                    | ndex of / <b>di</b> Download Drama K | PDF to DOC - Conv                  |                                               | » Cther bookmarks                         |
| <b>Admin Travel</b>                                                                                    |                                          |                                                             |                    |              |                          |                                        |                                                    |                                      |                                    |                                               |                                           |
| Show $10 \text{ }$ entries<br>Search:                                                                  |                                          |                                                             |                    |              |                          |                                        |                                                    |                                      |                                    |                                               |                                           |
| $\blacktriangle$<br>#                                                                                  | <b>Nama</b>                              | No Telp                                                     | Jumlah             | <b>Total</b> | Jenis                    | Kota<br>Awal                           | Kota<br>Tujuan                                     | <b>Tanggal</b><br>Pesan              | <b>Tanggal</b><br><b>Berangkat</b> | <b>Status</b>                                 | Aksi                                      |
|                                                                                                    | test                                     | 123654789                                                   | $\overline{2}$     | 200000       | Travel                   | <b>KLATEN</b>                          | <b>KLATEN</b>                                      | 2019-06-25                           | $0000 - 00 - 00$                   | Selesai                                       | Konfirmasi Ubah<br>Batal                  |
| 2                                                                                                    | Didi                                     | 083736363255                                                | $\overline{2}$     | 200000       | Travel                   | <b>JOGJA</b>                           | PATI                                               | 2019-06-27                           | 2019-07-04                         | waiting                                       | Konfirmasi Ubah<br>Batal                  |
| 3                                                                                                    | windy                                    | 98734586                                                    | $\overline{2}$     | 200000       | Travel                   | <b>JOGJA</b>                           | SOLO                                               | 2019-07-07                           | 2019-08-16                         | waiting                                       | Konfirmasi Ubah<br>Batal                  |
| 4                                                                                                    | Maya Listy                               | 085463342233                                                | 3                  | 300000       | Travel                   | <b>JOGJA</b>                           | PATI                                               | 2019-07-08                           | 2019-08-29                         | Selesai                                       | Konfirmasi Ubah<br>Batal                  |
| 5                                                                                                    | <b>SURYANTO</b>                          | 081224675758                                                | $\overline{1}$     | 20000        | Paket                    | PATI                                   | <b>JOGJA</b>                                       | 2019-07-08                           | 2019-08-03                         | waiting                                       | (Ubah)<br>Konfirmasi<br>Batal             |
|                                                                                                    | Showing 1 to 5 of 5 entries              |                                                             |                    |              |                          |                                        |                                                    |                                      |                                    |                                               | Previous<br>$\overline{1}$<br><b>Next</b> |
|                                                                                                    | $\overline{\mathbf{W}}$<br><u>Q</u><br>e |                                                             |                    |              |                          |                                        | 图 BAB 2 FIX.docx                                   |                                      |                                    | 7/18/2019 12:3 11:1 Microsoft CD D. 1:39 PM 1 |                                           |

*Gambar 4.11 Tampilan GUI Halaman Admin*

Pada Halaman admin terdapat rincian pemesan tiket travel dan tiket paket barang yang berisi no id tiket, nama, no telepon, jumlah tiket yang diipesan, Jenis tiket yang dipesan, kota keberangkatan, kota tujuan, tanggal pemesanan tiket, tanggal keberangkatan,status pembayaran dan juga aksi dari tombol pilihan apakah ingin di hapus transaksinya, di konfirmasi pembayarannya ataupun diedit data transaksinya.

### **BAB V**

## **PENUTUP**

## **A. Kesimpulan**

Dengan mempertimbangkan dari hasil rumusan masalah yang sudah diuraikan diatas, ada beberapa kesimpulan yang dapat dijawab dan dapat digunakan sebagai point masukan yang dapat di-*update* kedepannya.

- 1. Perancangan tampilan antarmuka atau *user interface* harus melalui beberapa tahapan-tahapan yang bisa dikatakan cukup kompleks.
- 2. Tampilan antarmuka yang baik harus mengikuti kaidah atau aturan yang sesuai dengan bidang Interaksi Manusia dan Komputer.
- 3. Tujuan akhir perancangan antarmuka (*goals*) merupakan hal yang wajib diuraikan karena akan menentukan hasil dari suatu tahapan.
- 4. Pentingnya suatu bentuk (*shapes*) dan warna (*colors*) dalam membuat tampilan antarmuka.

## **B. Saran**

Dalam merancang tampilan antarmuka (user interface) terkadang memiliki hasil yang berkaitan dengan bentuk dan kesesuaian tampilan yang disukai oleh perancang / pengembang / pemilik aplikasi seperti bentuk, warna, ukuran dan lainnya. Maka dari itu kerja sama yang baik antar tim maupun dengan *client* harus tetap terjaga dan mengedepankan komunikasi bukan *individualisme.*

# **DAFTAR PUSTAKA**

- Nielsen, Jakob (2000). *Designing Web Usability: The Practice of Simpliciity*. New Riders Publishing.
- Preece, Jenny (1994). *Human-Computer Interaction*. England: Addison Wesley.
- Santosa, Insap (1997). *Interaksi Manusia dan Komputer; Teori dan Praktek.* Yogyakarta: ANDI OFFSET.
- Yatini Indra (2007). *Interaksi Manusia dan Komputer*. Yogyakarta: Graha Ilmu.

PROGRAM STUDI TEKNIK INFORMATIKA T.A J.O.. / ... 15 (WAJIB DIISI DAN MASUK DALAM PENILAIAN) LOG BOOK KERJA PRAKTEK MAHASISWA

 $:160018035$ 

Nim

ţ,

Firdous Subdini<br>Q-TRANS TRAVEL

 $22/12$ : Taupia Ismail, S. : Didik Kristawon

Petunjuk Pengisian Log Book

Pembimbing Lapangan Dosen Pembimbing Judul Kerja Praktek Nama Mahasiswa

1. Log book di isi per minggu 2.

Log book ditulis tangan က်

Setiap kegiatan di paraf oleh pembimbing lapangan/ dosen pembimbing KP

Log book per minggu di paraf oleh dosen pengampu kelas KP 4.

Jumlah bimbingan minimal 7 minggu <u>ທ່</u>

Logbook Minggu 1 sd 7 (sebelum UTS)

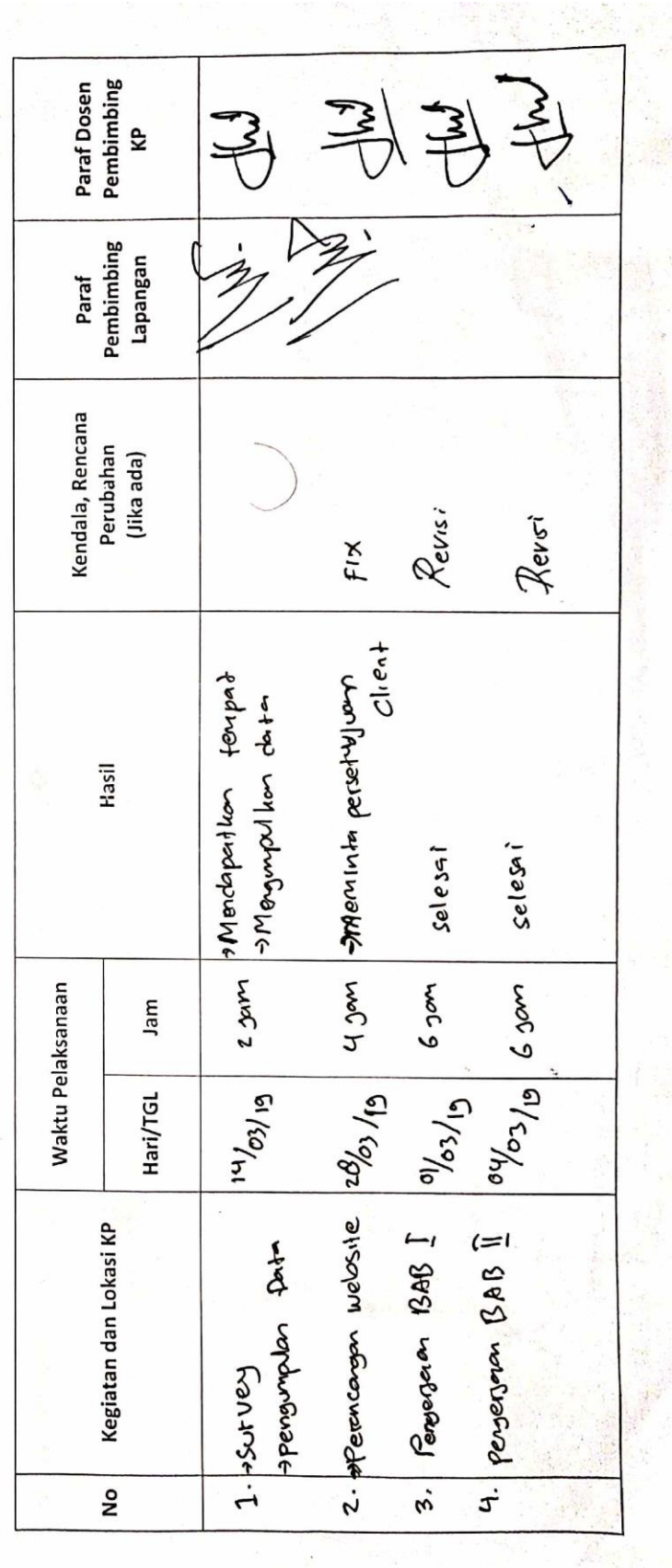

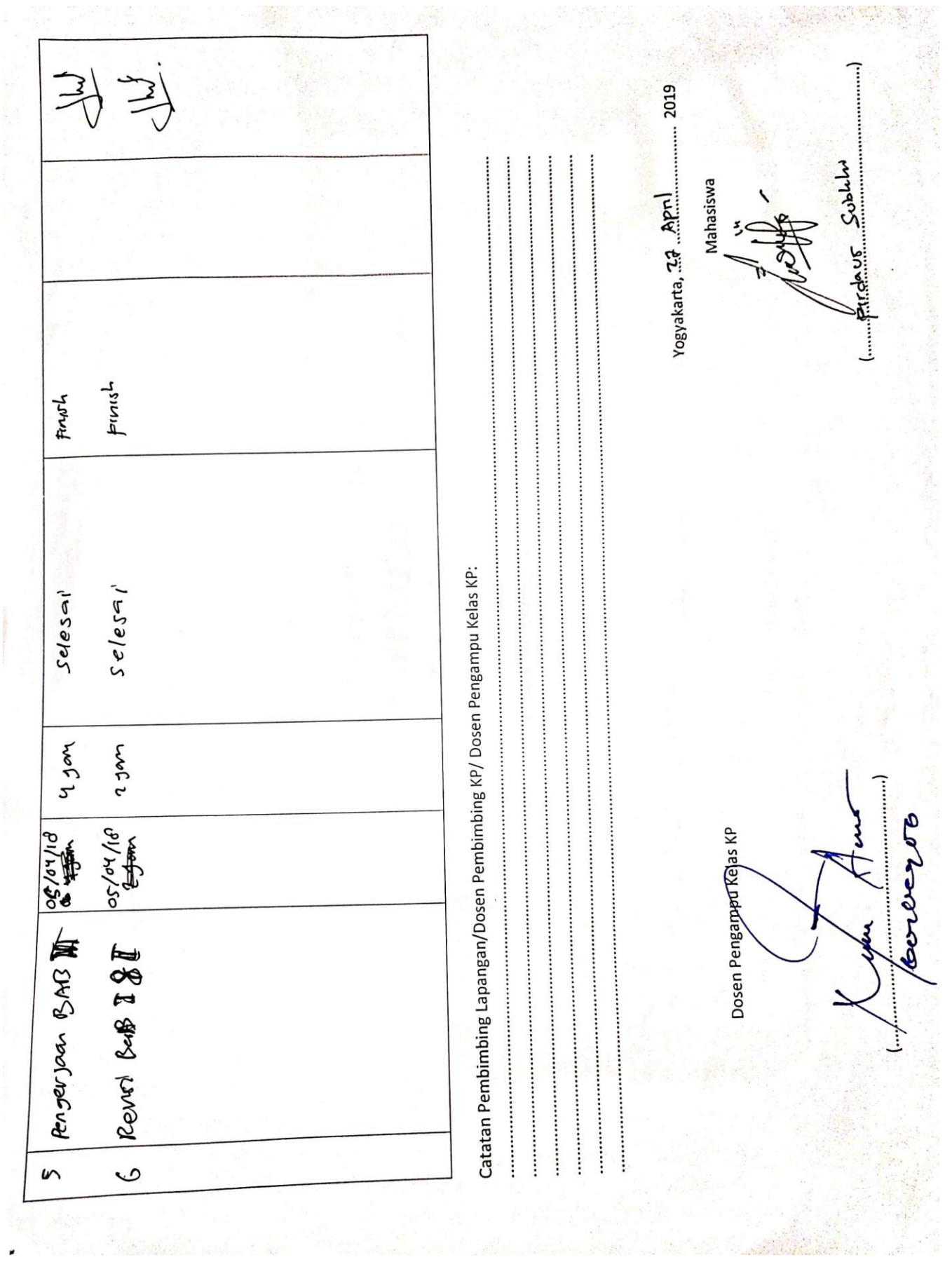

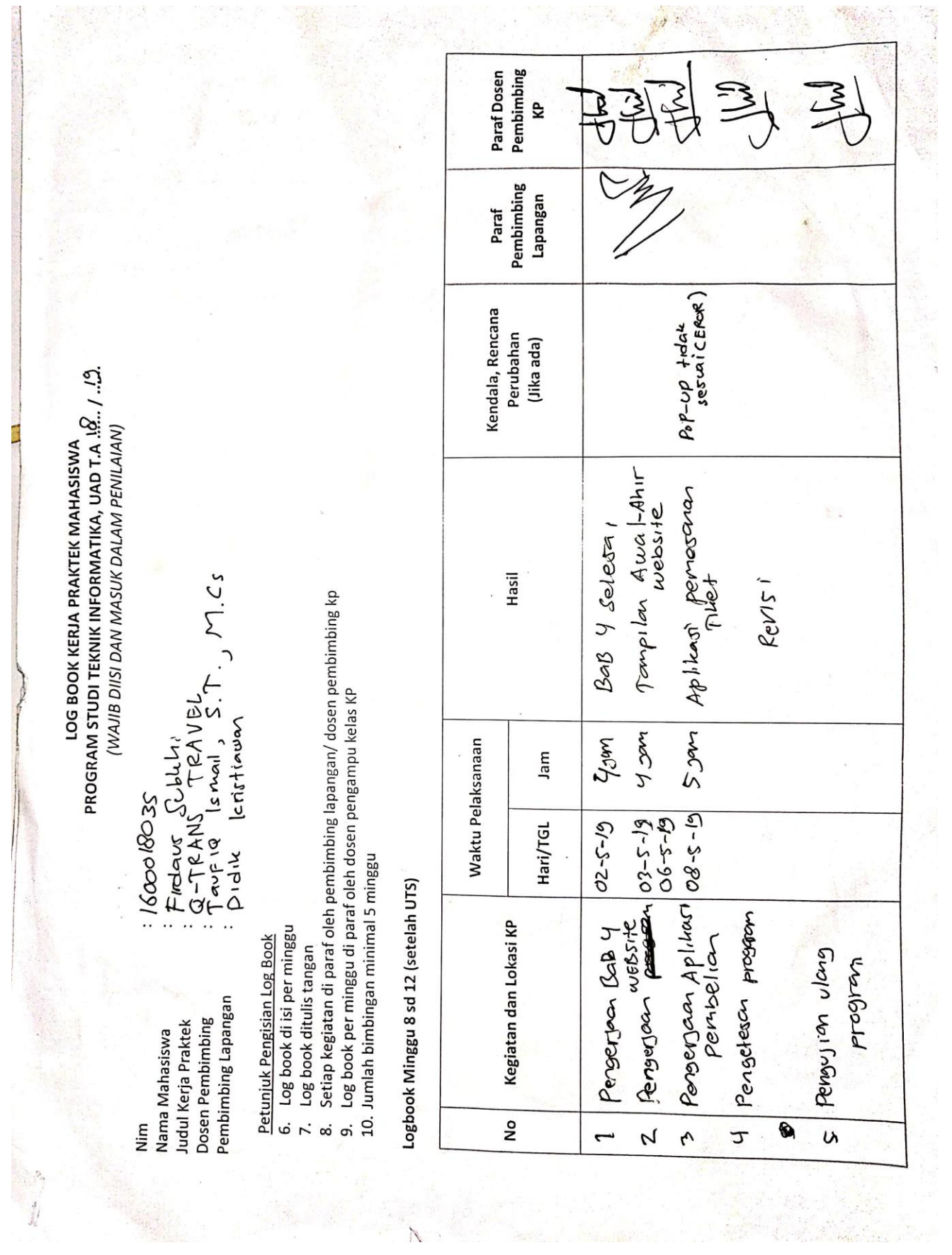

 $\label{eq:1} \mathcal{M}^{\text{max}}_{\text{max}} = 1.$ 

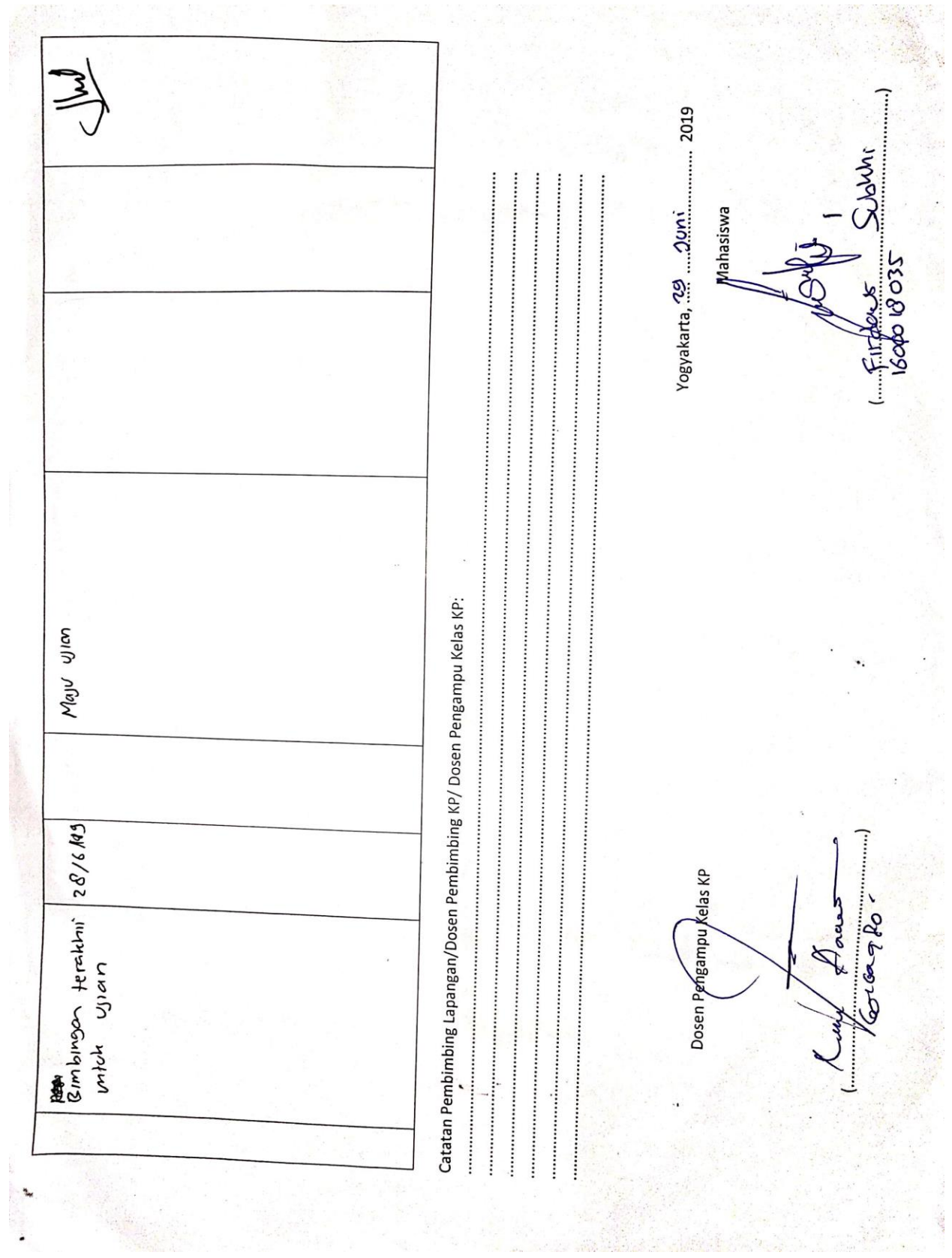